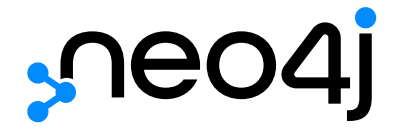

HTTP API

# Table of Contents

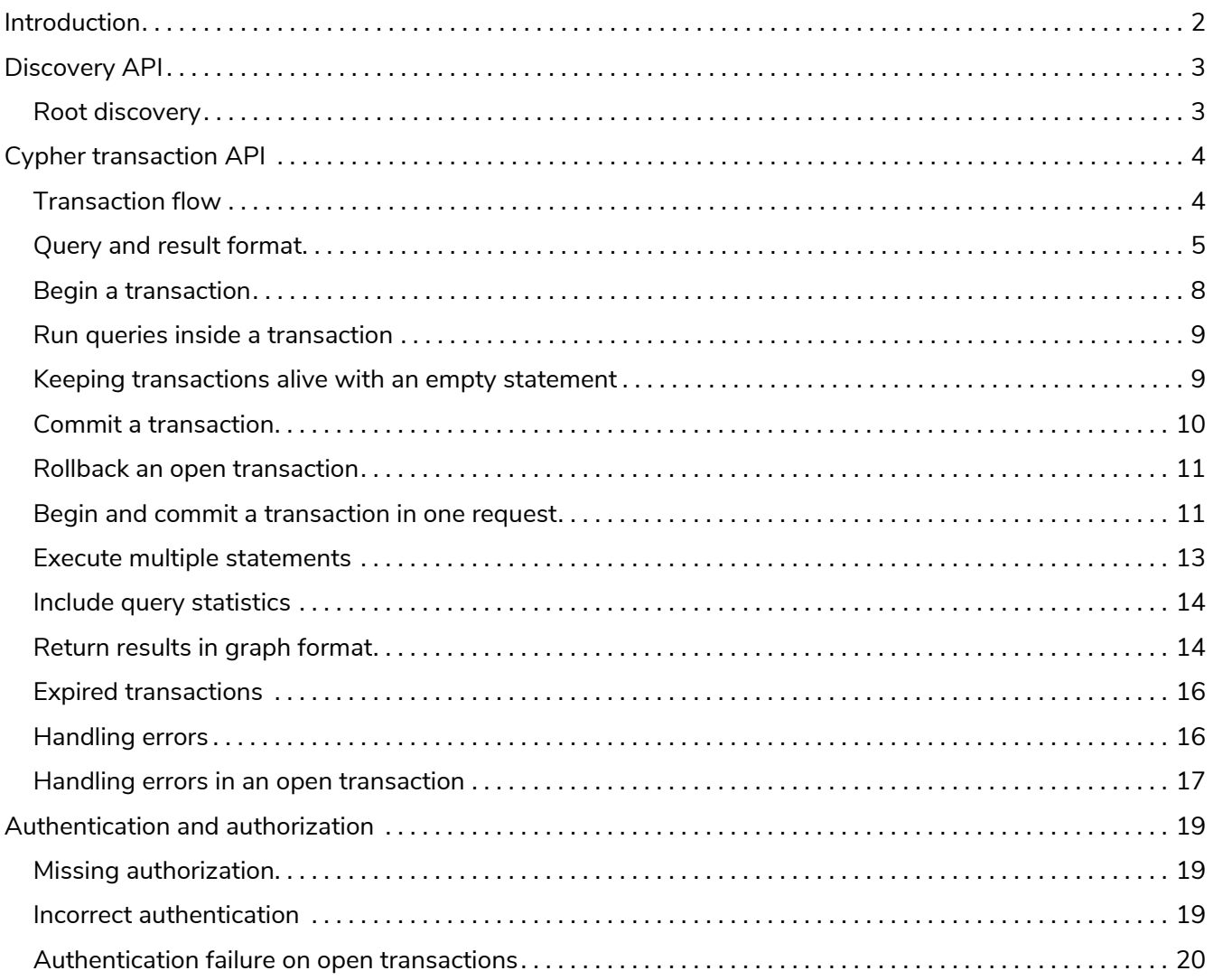

# Neo4j v4.0

License: Creative Commons 4.0

Transactional Cypher HTTP endpoint.

This manual covers the following areas:

- [Introduction](#page-3-0)
- [Discovery API](#page-4-0)
- [Cypher transaction API](#page-5-0)
- [Authentication and authorization](#page-20-0)

#### *Who should read this?*

This manual is written for the developer of a client application which accesses Neo4j through the HTTP API.

# <span id="page-3-0"></span>Introduction

The Neo4j transactional HTTP endpoint allows you to execute a series of Cypher statements within the scope of a transaction. The transaction may be kept open across multiple HTTP requests, until the client chooses to commit or roll back. Each HTTP request can include a list of statements, and for convenience you can include statements along with a request to begin or commit a transaction.

The server guards against orphaned transactions by using a timeout. If there are no requests for a given transaction within the timeout period, the server will roll it back. You can configure the timeout in the server configuration, by setting [Operations Manual](https://neo4j.com/docs/pdf/neo4j-operations-manual-4.0.pdf) [→](https://neo4j.com/docs/pdf/neo4j-operations-manual-4.0.pdf) [Configuration settings](https://neo4j.com/docs/pdf/neo4j-operations-manual-4.0.pdf) [dbms.rest.transaction.idle\\_timeout](https://neo4j.com/docs/pdf/neo4j-operations-manual-4.0.pdf) to the number of seconds before timeout. The default timeout is 60 seconds.

Responses from the HTTP API can be transmitted as JSON streams, resulting in better performance and lower memory overhead on the server side. To use streaming, supply the header X-Stream: true with each request.

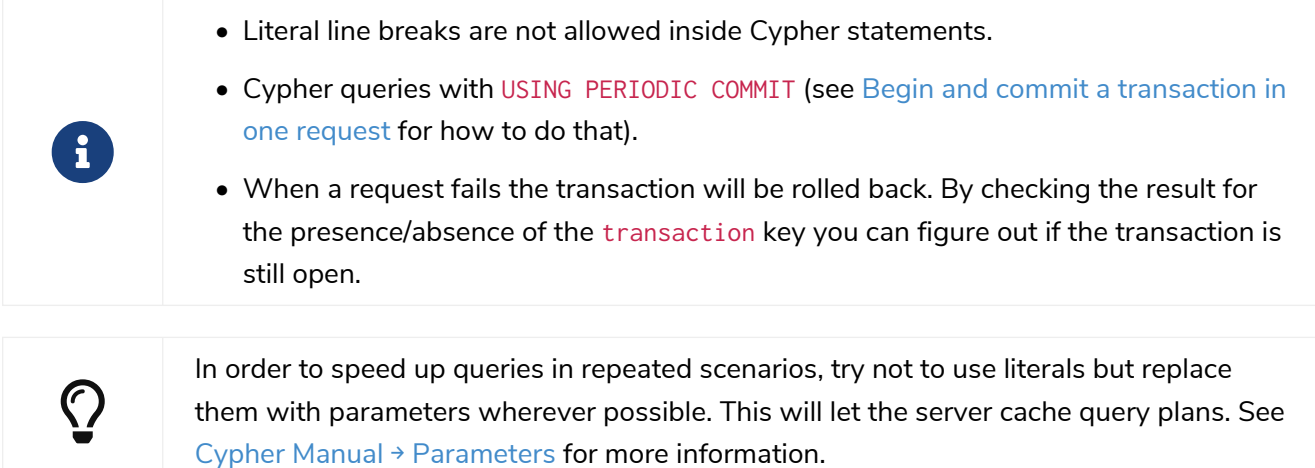

# <span id="page-4-0"></span>Discovery API

The HTTP API uses the port 7474 for HTTP and the port 7473 for HTTPS.

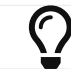

See the [Operations Manual](https://neo4j.com/docs/pdf/neo4j-operations-manual-4.0.pdf)  $\rightarrow$  [Ports](https://neo4j.com/docs/pdf/neo4j-operations-manual-4.0.pdf) for an overview of the Neo4j-specific ports.

## <span id="page-4-1"></span>Root discovery

Each server provides a root discovery URI that lists a basic index of other URIs, as well as version information.

*Example request*

```
GET http://localhost:7474/
Accept: application/json
```

```
200 OK
Content-Type: application/json
{
    "bolt_direct": "bolt://localhost:7687",
  "bolt_routing": "neo4j://localhost:7687",
  "transaction": "http://localhost:7474/db/{databaseName}/tx",
  "neo4j_version": "4.0.0",
  "neo4j_edition": "enterprise"
}
```
# <span id="page-5-0"></span>Cypher transaction API

There are several *actions* that can be performed using the Cypher transaction HTTP endpoint.

#### **Concepts:**

- [Transaction flow](#page-5-1)
- [Query and result format](#page-6-0)

### **Using the API:**

- [Begin a transaction](#page-9-0)
- [Run queries inside a transaction](#page-10-0)
- [Keeping transactions alive with an empty statement](#page-10-1)
- [Commit a transaction](#page-11-0)
- [Rollback an open transaction](#page-12-0)
- [Begin and commit a transaction in one request](#page-12-1)

### **Additional actions:**

- [Execute multiple statements](#page-14-0)
- [Include query statistics](#page-15-0)
- [Return results in graph format](#page-15-1)

### **Error handling:**

- [Expired transactions](#page-17-0)
- [Handling errors](#page-17-1)
- [Handling errors in an open transaction](#page-18-0)

## <span id="page-5-1"></span>Transaction flow

Cypher transactions are managed over several distinct URIs that are designed to be used in a prescribed pattern. Facilities are provided to carry out the full transaction cycle over a single HTTP request, or over multiple HTTP requests.

The overall flow is illustrated below, with each box representing a separate HTTP request:

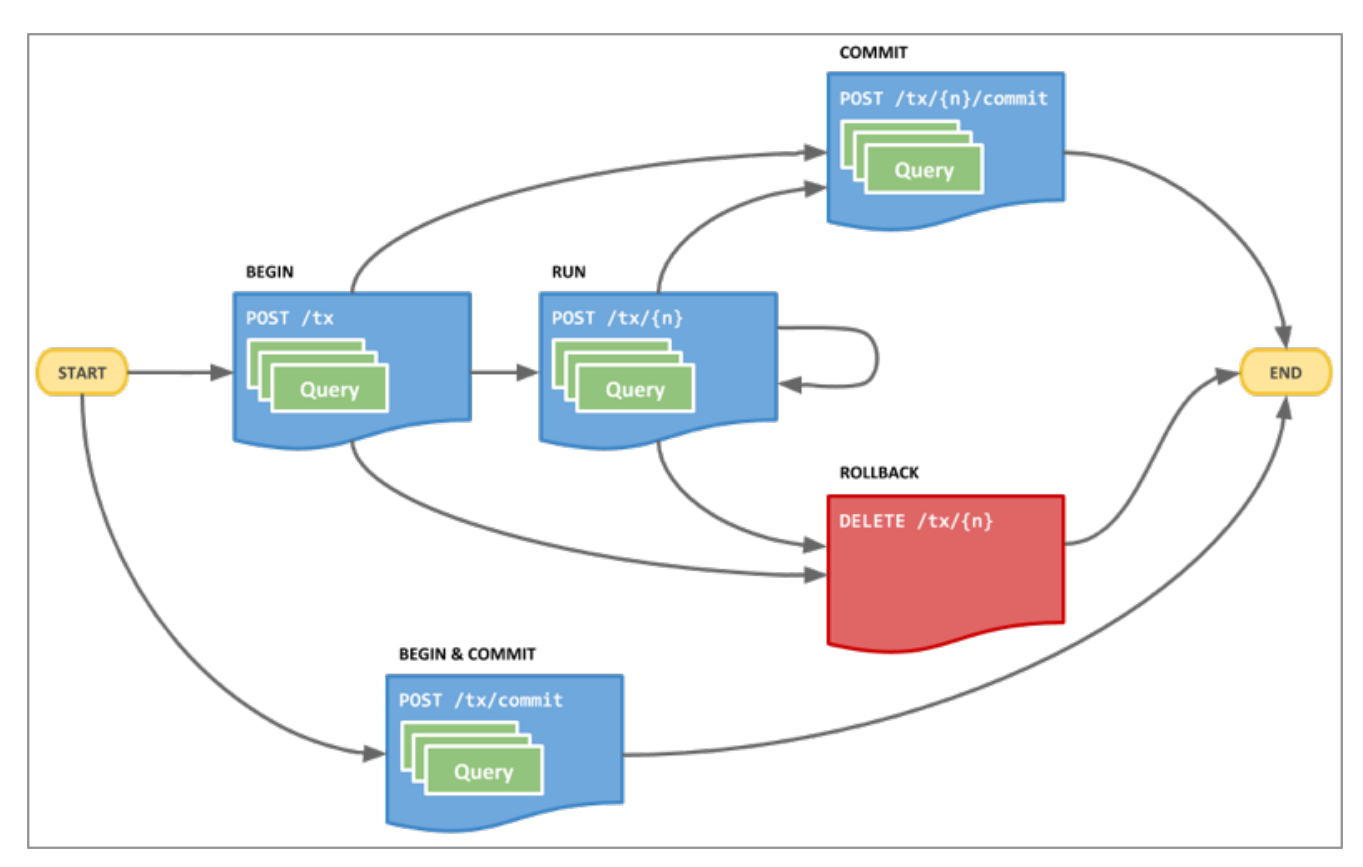

*Figure 1. Cypher transaction flow*

### Transaction lifetime

The state of each transaction is maintained on the server on which the transaction began. Transactions expire automatically after a period of inactivity. By default this is 60 seconds.

To keep a transaction alive without submitting new queries, an empty statement list can be posted to the /tx/{n} URI.

# <span id="page-6-0"></span>Query and result format

### Query format

All transaction POST requests can accept one or more Cypher queries within the request payload. This enables a large amount of flexibility in how, and when, queries are sent, and can help to reduce the number of individual HTTP requests overall.

The payload is sent as JSON with the following general structure:

```
{
    "statements": [
     {
  "statement": "...",
  "parameters": {...}
     },
      {
  "statement": "...",
  "parameters": {...}
     },
      ...
    ]
}
```
For example:

```
{
    "statements": [
     {
  "statement": "CREATE (n $props) RETURN n",
  "parameters": {
  "props": {
  "name": "My Node"
         }
       }
  },
\overline{\mathcal{L}}  "statement": "CREATE (n $props) RETURN n",
  "parameters": {
  "props": {
  "name": "Another Node"
         }
       }
     }
   ]
}
```
Parameters are included as key-value pairs, with each value adopting a type that corresponds to an entry in the mapping table below:

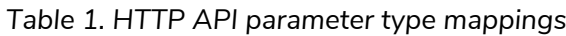

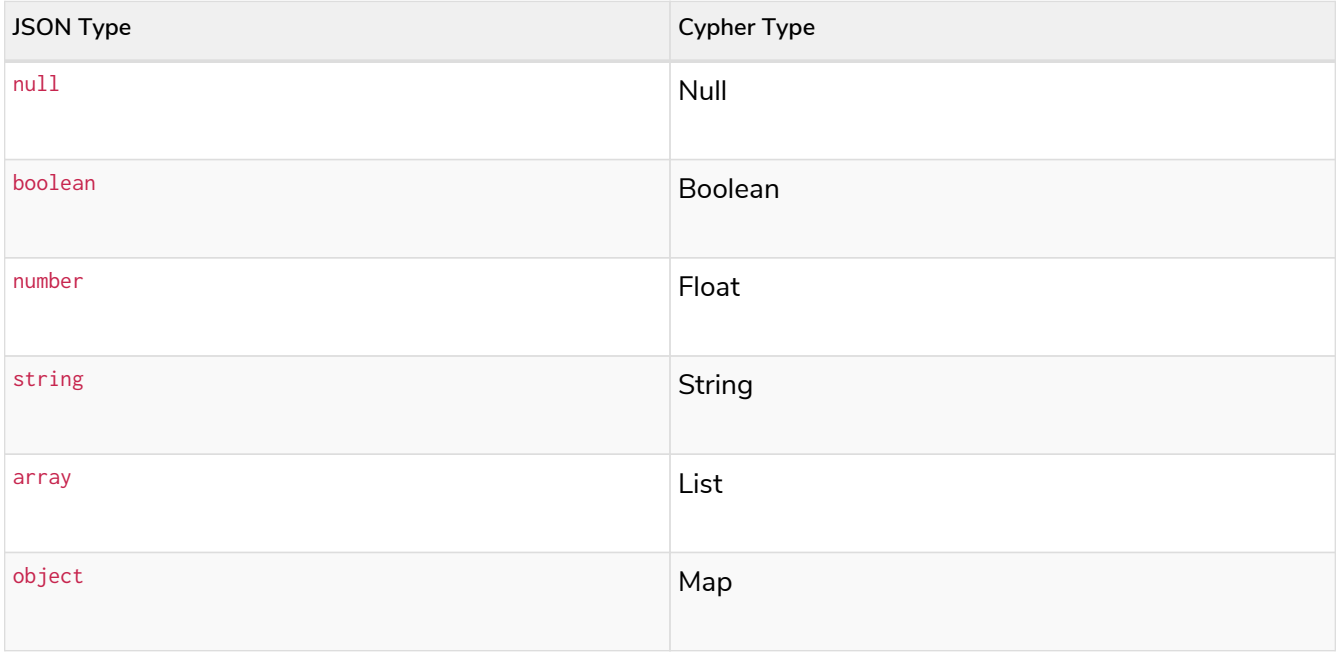

### Result format

The HTTP API for Neo4j v4.0, only support JSON as the result format. It contains an embedded results element. To request this format, place application/json in the Accept header. This format is the default returned if no Accept header is provided.

```
{
      "results": [
         {
             "columns": [],
             "data": [
\{  "row": [ row-data ],
                     "meta": [ metadata ]
                 },
\{  }
             ]
  },
\overline{\mathcal{L}}  //another statement's results
         }
      ]
}
```
For example, running the query UNWIND range(0, 2, 1) AS number RETURN number will return the following results:

```
{
      "results": [
          {
              "columns": [
                  "number"
  ],
  "data": [
\{  "row": [
\overline{0}\qquad \qquad \Box  "meta": [
                     null<br>]
\mathbb{R}^n , and the contract \mathbb{R}^n  },
\{  "row": [
  1
\qquad \qquad \Box  "meta": [
                    null<br>]
\mathbb{R}^n , and the contract \mathbb{R}^n  },
\{"row": [<br>2
  2
\qquad \qquad \Box\overline{\mathsf{m}}eta": \overline{\mathsf{m}}  null
\mathbb{R}^n , and the contract \mathbb{R}^n  }
              ]
          }
      ],
      // other transactional data
}
```
### <span id="page-9-0"></span>Begin a transaction

A new transaction can be started by posting zero or more Cypher queries to the transaction endpoint. The server will respond with the results of your queries, as well as the location of your new transaction.

Transactions expire automatically after a period of inactivity (i.e. queries and a commit). By default this is 60 seconds.

To keep a transaction alive without submitting new queries, an empty statement list can be posted to the transaction URI.

*Example request*

- **POST** http://localhost:7474/db/neo4j/tx
- **Accept:** application/json;charset=UTF-8
- **Content-Type:** application/json

```
{
  "statements" : [ {
  "statement" : "CREATE (n $props) RETURN n",
  "parameters" : {
  "props" : {
  "name" : "My Node"
       }
     }
   } ]
}
```
- **201:** Created
- **Content-Type:** application/json;charset=utf-8
- **Location:** http://localhost:7474/db/neo4j/tx/16

```
{
  "results" : [ {
  "columns" : [ "n" ],
  "data" : [ {
  "row" : [ {
          "name" : "My Node"
        } ],
        "meta" : [ {
  "id" : 11,
  "type" : "node",
  "deleted" : false
        } ]
      } ]
    } ],
  "errors" : [ ],
  "commit" : "http://localhost:7474/db/neo4j/tx/16/commit",
    "transaction" : {
      "expires" : "Mon, 20 Sep 2021 07:57:37 GMT"
    }
}
```
## <span id="page-10-0"></span>Run queries inside a transaction

Once you have an open transaction by calling  $db/{\{name\}}/tx$ , you can run additional statements that form part of your transaction by calling the newly created transaction endpoint. The endpoint will be in the form db/{name}/tx/{txid}, where txid is provided in the response of the initial call to begin the transaction.

#### *Example request*

- **POST** http://localhost:7474/db/neo4j/tx/18
- **Accept:** application/json;charset=UTF-8
- **Content-Type:** application/json

```
{
    "statements": [
      {
         "statement": "CREATE (n) RETURN n"
      }
    ]
}
```
### *Example response*

- **200:** OK
- **Content-Type:** application/json;charset=utf-8

```
{
    "results" : [ {
      "columns" : [ "n" ],
  "data" : [ {
  "row" : [ { } ],
  "meta" : [ {
  "id" : 12,
  "type" : "node",
  "deleted" : false
       } ]
     } ]
    } ],
    "errors" : [ ],
    "commit" : "http://localhost:7474/db/neo4j/tx/18/commit",
    "transaction" : {
      "expires" : "Mon, 20 Sep 2021 07:57:38 GMT"
    }
}
```
### <span id="page-10-1"></span>Keeping transactions alive with an empty statement

If you need to extend the timeout while processing a transaction, you can send a POST to the transaction's endpoint with a blank HTTP body.

*Example request*

- **POST** http://localhost:7474/db/neo4j/tx/2
- **Accept:** application/json;charset=UTF-8
- **Content-Type:** application/json

```
{
    "statements": []
}
```
*Example response*

- **200:** OK
- **Content-Type:** application/json;charset=utf-8

```
{
    "results" : [ ],
  "errors" : [ ],
  "commit" : "http://localhost:7474/db/neo4j/tx/2/commit",
  "transaction" : {
  "expires" : "Mon, 20 Sep 2021 07:57:36 GMT"
    }
}
```
## <span id="page-11-0"></span>Commit a transaction

When you have executed all the statements for the transaction, and want to commit the changes to the database, you can use POST db/{name}/tx/{txid}/commit, which can also include any final statements to execute before committing.

*Example request*

- **POST** http://localhost:7474/db/neo4j/tx/2/commit
- **Accept:** application/json;charset=UTF-8
- **Content-Type:** application/json

```
{
    "statements": [
       {
         "statement": "MATCH (n) WHERE id(n) = $nodeId RETURN n",
         "parameters": {
           "nodeId": 6
         }
      }
    ]
}
```
- **200:** OK
- **Content-Type:** application/json;charset=utf-8

```
{
   "results" : [ {
      "columns" : [ "n" ],
  "data" : [ {
  "row" : [ { } ],
  "meta" : [ {
  "id" : 6,
  "type" : "node",
          "deleted" : false
       } ]
     } ]
 } 1.
    "errors" : [ ]
}
```
## <span id="page-12-0"></span>Rollback an open transaction

Given that you have an open transaction, you can send a rollback request. The server will roll back the transaction. Any attempt to run additional statements in this transaction will fail immediately.

*Example request*

- **DELETE** http://localhost:7474/db/neo4j/tx/3
- **Accept:** application/json;charset=UTF-8

*Example response*

- **200:** OK
- **Content-Type:** application/json;charset=utf-8

```
{
    "results" : [ ],
     "errors" : [ ]
}
```
### <span id="page-12-1"></span>Begin and commit a transaction in one request

### Begin and commit request

If there is no need to keep a transaction open across multiple HTTP requests, you can begin a transaction, execute statements, and commit within a single HTTP request.

*Example request*

- **POST** http://localhost:7474/db/neo4j/tx/commit
- **Accept:** application/json;charset=UTF-8
- **Content-Type:** application/json

```
{
    "statements": [
      {
  "statement": "MATCH (n) WHERE id(n) = $nodeId RETURN n",
  "parameters": {
           "nodeId": 7
        }
      }
    ]
}
```
*Example response*

- **200:** OK
- **Content-Type:** application/json;charset=utf-8

```
{
  "results" : [ {
  "columns" : [ "n" ],
  "data" : [ {
  "row" : [ { } ],
        "meta" : [ {
  "id" : 7,
  "type" : "node",
          "deleted" : false
       } ]
     } ]
    } ],
    "errors" : [ ]
}
```
Legacy Endpoints **Deprecated**

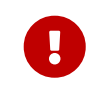

The API described in this section of the manual has been deprecated and will be removed in Neo4j 5.0.

*Example request*

- **POST** http://localhost:7474/db/neo4j/tx/commit
- **Accept:** application/json;charset=UTF-8
- **Content-Type:** application/json

```
{
    "statements": [
      {
         "statement": "MATCH (n) WHERE id(n) = $nodeId RETURN n",
         "parameters": {
           "nodeId": 2
         }
      }
    ]
}
```
- **200:** OK
- **Content-Type:** application/json;charset=utf-8

```
{
    "results" : [ {
      "columns" : [ "n" ],
  "data" : [ {
  "row" : [ { } ],
  "meta" : [ {
  "id" : 2,
  "type" : "node",
          "deleted" : false
       } ]
     } ]
    } ],
    "errors" : [ ]
}
```
# <span id="page-14-0"></span>Execute multiple statements

It is possible to send multiple Cypher statements in the same request. The response will contain the result of each statement.

*Example request*

- **POST** http://localhost:7474/db/neo4j/tx/commit
- **Accept:** application/json;charset=UTF-8
- **Content-Type:** application/json

```
{
    "statements": [
       {
         "statement": "RETURN 1"
       },
       {
          "statement": "RETURN 2"
       }
    ]
}
```
- **200:** OK
- **Content-Type:** application/json;charset=utf-8

```
{
    "results": [
      {
  "columns": ["a"],
  "data": [{ "row": [1], "meta": [null] }]
      },
      {
  "columns": ["b"],
  "data": [{ "row": [2], "meta": [null] }]
      }
    ],
    "errors": []
}
```
## <span id="page-15-0"></span>Include query statistics

By setting includeStats to true for a statement, query statistics will be returned for it.

*Example request*

- **POST** http://localhost:7474/db/neo4j/tx/commit
- **Accept:** application/json;charset=UTF-8
- **Content-Type:** application/json

```
{
    "statements": [
       {
         "statement": "CREATE (n) RETURN id(n)",
         "includeStats": true
      }
    ]
}
```
*Example response*

- **200:** OK
- **Content-Type:** application/json;charset=utf-8

```
{
    "results" : [ {
    "columns" : [ "id(n)" ],
  "data" : [ {
  "row" : [ 5 ],
        "meta" : [ null ]
      } ],
      "stats" : {
        "contains_updates" : true,
        "nodes_created" : 1,
        "nodes_deleted" : 0,
      "properties_set" : 0,
        "relationships_created" : 0,
        "relationship_deleted" : 0,
        "labels_added" : 0,
      "labels removed" : 0,
        "indexes_added" : 0,
      "indexes_removed" : 0,
        "constraints_added" : 0,
      "constraints_removed" : 0,
         "contains_system_updates" : false,
        "system_updates" : 0
      }
    } ],
     "errors" : [ ]
}
```
# <span id="page-15-1"></span>Return results in graph format

If you want to understand the graph structure of nodes and relationships returned by your query, you can specify the graph results data format. This is useful when you want to visualize the graph structure. The format collates all the nodes and relationships from all columns of the result, and also flattens collections of nodes and relationships, including paths.

*Example request*

- **POST** http://localhost:7474/db/neo4j/tx/commit
- **Accept:** application/json;charset=UTF-8
- **Content-Type:** application/json

```
{
    "statements": [
      {
        "statement": "CREATE (bike:Bike {weight: 10}) CREATE (frontWheel:Wheel {spokes: 3}) CREATE
(backWheel:Wheel {spokes: 32}) CREATE p1 = (bike)-[:HAS {position: 1}]->(frontWheel) CREATE p2 = (bike)-
[:HAS {position: 2} ]->(backWheel) RETURN bike, p1, p2",
        "resultDataContents": ["row", "graph"]
      }
    ]
}
```
- **200:** OK
- **Content-Type:** application/json;charset=utf-8

```
{
  "results" : [ {
  "columns" : [ "bike", "p1", "p2" ],
  "data" : [ {
  "row" : [ {
         "weight" : 10
       }, [ {
         "weight" : 10
       }, {
         "position" : 1
  }, {
  "spokes" : 3
       } ], [ {
         "weight" : 10
       }, {
         "position" : 2
  }, {
  "spokes" : 32
  } ] ],
  "meta" : [ {
  "id" : 8,
  "type" : "node",
         "deleted" : false
  }, [ {
  "id" : 8,
  "type" : "node",
         "deleted" : false
  }, {
  "id" : 0,
         "type" : "relationship",
         "deleted" : false
  }, {
  "id" : 9,
  "type" : "node",
         "deleted" : false
       } ], [ {
  "id" : 8,
  "type" : "node",
         "deleted" : false
  }, {
  "id" : 1,
         "type" : "relationship",
         "deleted" : false
  }, {
  "id" : 10,
```

```
  "type" : "node",
  "deleted" : false
       } ] ],
       "graph" : {
  "nodes" : [ {
  "id" : "8",
  "labels" : [ "Bike" ],
          "properties" : {
          "weight" : 10
  }
  }, {
  "id" : "9",
  "labels" : [ "Wheel" ],
  "properties" : {
            "spokes" : 3
  }
  }, {
  "id" : "10",
  "labels" : [ "Wheel" ],
          "properties" : {
            "spokes" : 32
          }
        } ],
         "relationships" : [ {
  "id" : "0",
  "type" : "HAS",
  "startNode" : "8",
  "endNode" : "9",
          "properties" : {
          "position" : 1
  }
  }, {
  "id" : "1",
  "type" : "HAS",
  "startNode" : "8",
  "endNode" : "10",
          "properties" : {
            "position" : 2
          }
        } ]
      }
     } ]
   } ],
   "errors" : [ ]
}
```
### <span id="page-17-0"></span>Expired transactions

If an attempt is made to commit a transaction which has timed out, you will see the following error:

```
404 Not Found
Content-Type: application/json
{
      "results": [],
      "errors": [
          {
               "code": "Neo.ClientError.Transaction.TransactionNotFound",
               "message": "Unrecognized transaction id. Transaction may have timed out and been rolled back."
          }
      ]
}
```
## <span id="page-17-1"></span>Handling errors

The result of any request against the transaction endpoint is streamed back to the client. Therefore, the server does not know whether the request will be successful or not when it sends the HTTP status code. Because of this, all requests against the transactional endpoint will return 200 or 201 status code, regardless of whether statements were successfully executed. At the end of the response payload, the server includes a list of errors that occurred while executing statements. If the list is empty, the request completed successfully.

If errors occur while executing statements, the server will roll back the transaction.

In this example, we send an invalid statement to the server in order to demonstrate error handling.

For more information on the status codes, see [Neo4j Status Codes.](https://neo4j.com/docs/pdf/neo4j-status-codes-4.0.pdf)

#### *Example request*

- **POST** http://localhost:7474/db/neo4j/tx/17/commit
- **Accept:** application/json;charset=UTF-8
- **Content-Type:** application/json

```
{
    "statements": [
       {
         "statement": "This is not a valid Cypher Statement."
       }
    ]
}
```
*Example response*

- **200:** OK
- **Content-Type:** application/json;charset=utf-8

```
{
    "results" : [ ],
    "errors" : [ {
  "code" : "Neo.ClientError.Statement.SyntaxError",
  "message" : "Invalid input 'T': expected <init> (line 1, column 1 (offset: 0))\n\"This is not a valid
Cypher Statement.\"\n ^"
    } ],
    "commit" : "http://localhost:7474/db/neo4j/tx/17/commit"
}
```
### <span id="page-18-0"></span>Handling errors in an open transaction

If there is an error in a request, the server will roll back the transaction. You can tell if the transaction is still open by inspecting the response for the presence/absence of the transaction key.

*Example request*

- **POST** http://localhost:7474/db/neo4j/tx/15
- **Accept:** application/json;charset=UTF-8
- **Content-Type:** application/json

```
{
    "statements": [
      {
        "statement": "This is not a valid Cypher Statement."
      }
    ]
}
```
- **200:** OK
- **Content-Type:** application/json;charset=utf-8

```
{
  "results" : [ ],
  "errors" : [ {
  "code" : "Neo.ClientError.Statement.SyntaxError",
  "message" : "Invalid input 'T': expected <init> (line 1, column 1 (offset: 0))\n\"This is not a valid
Cypher Statement.\"\n ^"
  \} ],
    "commit" : "http://localhost:7474/db/neo4j/tx/15/commit"
}
```
# <span id="page-20-0"></span>Authentication and authorization

Authentication and authorization are enabled by default in Neo4j (refer to [Operations Manual](https://neo4j.com/docs/pdf/neo4j-operations-manual-4.0.pdf) [→](https://neo4j.com/docs/pdf/neo4j-operations-manual-4.0.pdf) [Authentication and authorization\)](https://neo4j.com/docs/pdf/neo4j-operations-manual-4.0.pdf). With authentication and authorization enabled, requests to the HTTP API must be authorized using the username and password of a valid user.

# <span id="page-20-1"></span>Missing authorization

If an Authorization header is not supplied, the server will reply with an error.

*Example request*

- **POST** http://localhost:7474/db/neo4j/tx/commit
- **Accept:** application/json;charset=UTF-8
- **Content-Type:** application/json

```
{
    "statements": [
       {
         "statement": "CREATE (n:MyLabel) RETURN n"
      }
    ]
}
```
*Example response*

- **401:** Unauthorized
- **Content-Type:** application/json;charset=utf-8
- **WWW-Authenticate:** Basic realm="Neo4j"

```
{
    "errors" : [ {
      "code" : "Neo.ClientError.Security.Unauthorized",
      "message" : "No authentication header supplied."
    } ]
}
```
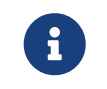

If authentication and authorization have been disabled, HTTP API requests can be sent without an Authorization header.

## <span id="page-20-2"></span>Incorrect authentication

If an incorrect username or password is provided, the server replies with an error.

*Example request*

- **POST** http://localhost:7474/db/neo4j/tx/commit
- **Accept:** application/json;charset=UTF-8
- **Authorization:** Basic bmVvNGo6aW5jb3JyZWN0
- **Content-Type:** application/json

```
{
    "statements": [
       {
         "statement": "CREATE (n:MyLabel) RETURN n"
      }
    ]
}
```
*Example response*

- **401:** Unauthorized
- **Content-Type:** application/json;charset=utf-8
- **WWW-Authenticate:** Basic realm="Neo4j"

```
{
    "errors" : [ {
      "code" : "Neo.ClientError.Security.Unauthorized",
      "message" : "Invalid username or password."
    } ]
}
```
### <span id="page-21-0"></span>Authentication failure on open transactions

A Neo.ClientError.Security.Unauthorized error will typically imply a transaction rollback. However, due to the way authentication is processed in the HTTP server, the transaction will remain open.

# License

Creative Commons Attribution-NonCommercial-ShareAlike 4.0 International (CC BY-NC-SA 4.0)

#### *You are free to*

#### *Share*

copy and redistribute the material in any medium or format

### *Adapt*

remix, transform, and build upon the material

The licensor cannot revoke these freedoms as long as you follow the license terms.

### *Under the following terms*

#### *Attribution*

You must give appropriate credit, provide a link to the license, and indicate if changes were made. You may do so in any reasonable manner, but not in any way that suggests the licensor endorses you or your use.

### *NonCommercial*

You may not use the material for commercial purposes.

#### *ShareAlike*

If you remix, transform, or build upon the material, you must distribute your contributions under the same license as the original.

#### *No additional restrictions*

You may not apply legal terms or technological measures that legally restrict others from doing anything the license permits.

#### *Notices*

You do not have to comply with the license for elements of the material in the public domain or where your use is permitted by an applicable exception or limitation.

No warranties are given. The license may not give you all of the permissions necessary for your intended use. For example, other rights such as publicity, privacy, or moral rights may limit how you use the material.

See<https://creativecommons.org/licenses/by-nc-sa/4.0/> for further details. The full license text is available at [https://creativecommons.org/licenses/by-nc-sa/4.0/legalcode.](https://creativecommons.org/licenses/by-nc-sa/4.0/legalcode)